#### COMP1511 PROGRAMMING FUNDAMENTALS

LECTURE 1

"Hello world! Welcome to the best term yet :)\n"

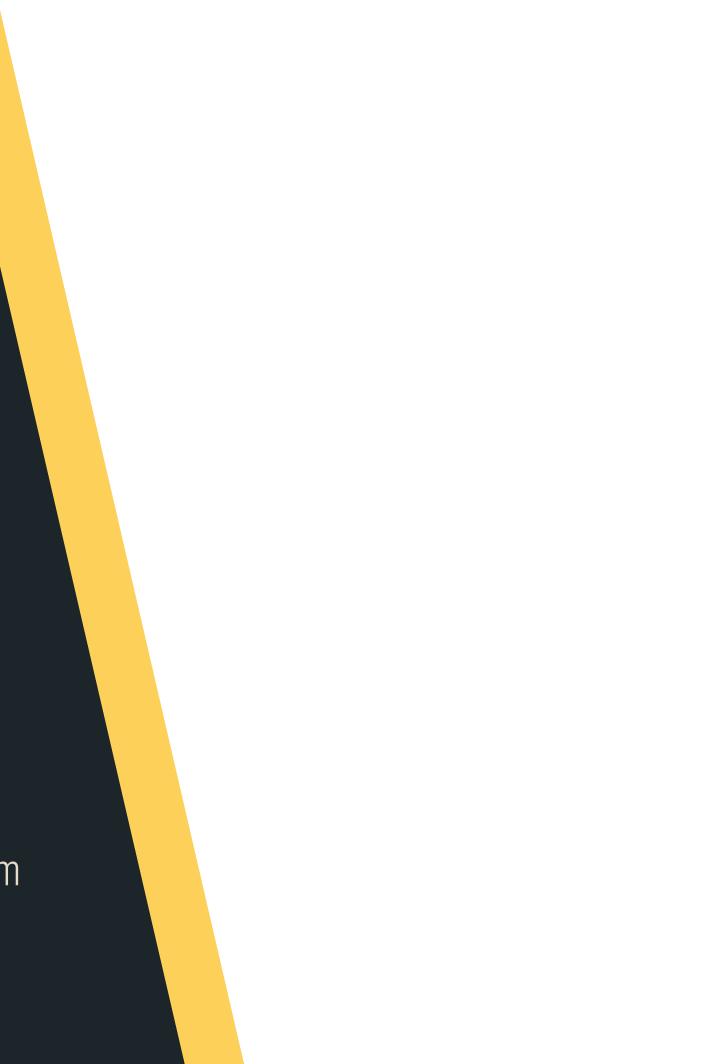

# **NHSCIUR**

#### TODAY....

- Welcome and Introductions
- Course Administration
- How COMP1511 works
- How to get help and the best ways to approach learning Programming
- What is programming?
- What is Linux and working in Linux
- A first look at C

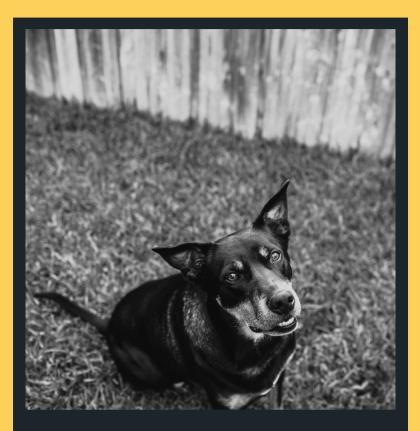

JAX

#### Teaching Assistant

Loves long walks, treaties and pats, does not like deliveries

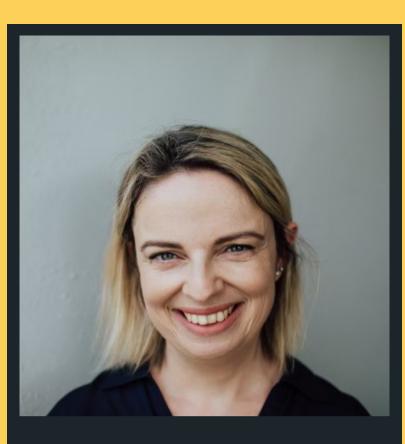

#### DR SASHA VASSAR

Lecturer in Charge/Course Convenor

Loves dogs, teaching, solving complex problems and having a good yarn...

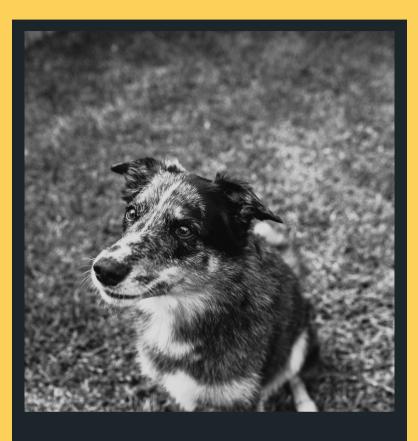

Teaching Assistant

Loves sleeping in random places, will bark randomly

#### JUNO

**M M** NA I?

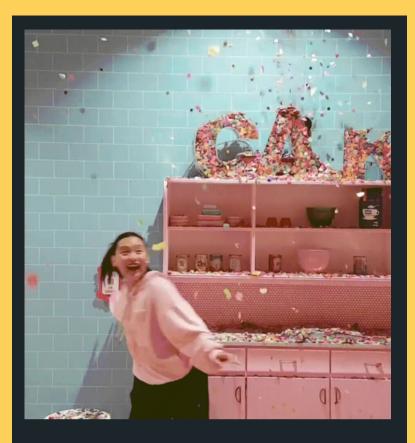

#### TAMMY ZHONG

#### Admin Extraordinaire

Always happy, sometimes forgetful, likes pink

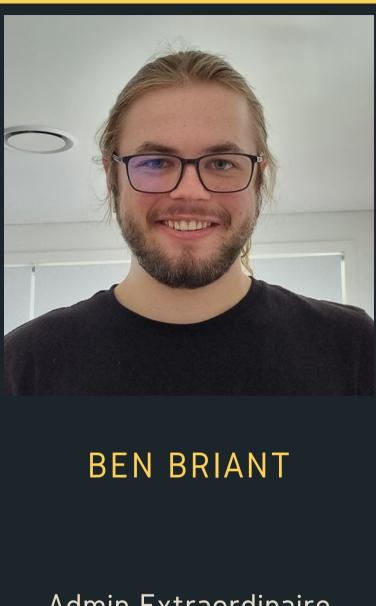

Admin Extraordinaire

Forum king (toppled by Paula in T2) Now chief Sasha mind reader

IHE ADMIN TEAM

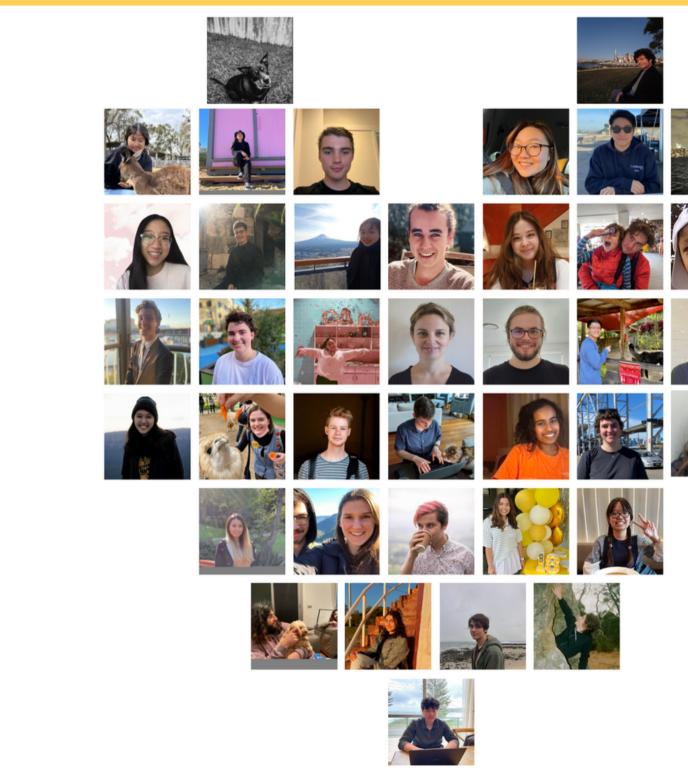

https://cgi.cse.unsw.edu.au/~cs1511/22T3/team/

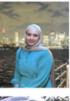

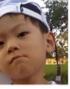

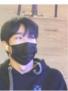

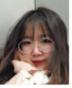

# CI RING Z 70

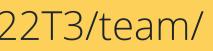

66

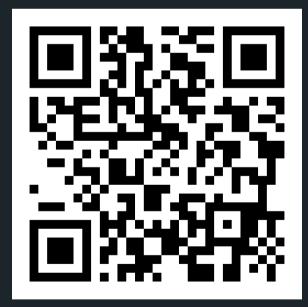

# All course information can be found HERE (not Moodle!)

https://cgi.cse.unsw.edu.au/~cs1511/22T3/

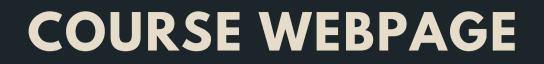

#### COMMUNICATION

# **ADMIN RELATED**

ADMIN RELATED ISSUES: Email the course email for all admin related enquiries: cs1511@unsw.edu.au

FOR ANY ENROLMENT ISSUES: UNSW Nucleus Student Hub

ELP PLANS If you have an ELP plan in place, please email me directly on a.vassar@unsw.edu.au

- https://nucleus.unsw.edu.au/en/contact-us

# COMMUNICATION

# **COURSE CONTENT** RELATED

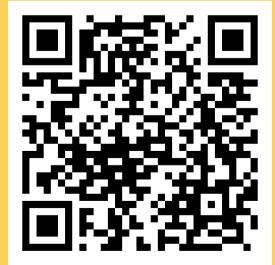

FORUM

Post all your questions here and feel free to answer other's questions https://edstem.org/au/courses/9913/discussion/

ASK QUESTIONS IN TUT/LABS

HELP SESSIONS Schedule will be announced shortly

Good place to get help outside of normal lab/tutorial times

# SO WHAT IS **COMP1511?**

• It is your intro to programming • This is where the journey starts :)

• Computers can only follow instructions that we give them to solve problems • Writing a program is providing the computer with a set of instructions • Problem solving is a very important skill, can only be built up with practice!

#### **COURSE FORMAT**

• We assume no prior knowledge & zero previous programming experience We teach you the fundamentals of programming, how to approach and solve problems, and how to talk to computers in a common language

## LECTURES **TWO HOUR SESSION TWICE A** WEEK

- (recordings will be available)
- chat
- everyone is here to learn.

 Streamed online via YouTube Live Monday 11am-1pm (AEDT) Wednesday 10am-12pm (AEDT) • Week 6 is Flex Week, so no formal lectures but we have a very exciting series of lectures on Security and Ethics going! • If you have a question, feel free to ask in live

• Please be respectful of others at all times -

# LECTURE CONTENT

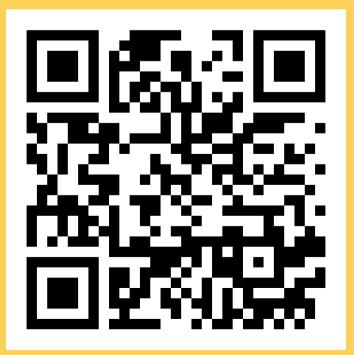

- - how some things work
- code?
- important?
- from the Course Website
- and linked via the Course Website

• Theory - What are we trying to understand? Demonstrations - Some live coding to show you

Problem Solving - How do we decide what to

• Other stuff - Outside of programming, what's

• Lecture slides (and other materials) are available

https://cgi.cse.unsw.edu.au/COMP1511/22T3/

• Lecture recordings will be in the YouTube playlist

# **TUTORIALS ONE HOUR** CLASSROOM **ENVIRONMENT**

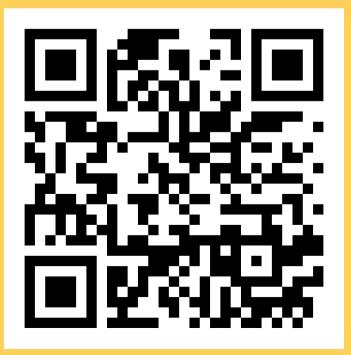

- we've given you
- the code!

• Go further in depth into the topics were teaching Actual practical working of tasks and problems

• Learning how to solve problems before you write

• Tutorial Questions will be available in advance of the tutorials on the course website: https://cgi.cse.unsw.edu.au/COMP1511/22T3/

# TUTORIALS ONE HOUR CLASSROOM ENVIRONMENT

"Tutorials are a good place for interactive learning. You'll have time to discuss and work through problems there."

- Online and face-to-face: please check your
  - timetable for your enrolment details
    - For online classes, use Teams
    - Please turn on your cameras if you can
    - We love seeing pets make an appearance
- Sample answers for the week
- Sample answers released after the last tutorial

#### LABS **TWO HOUR SESSION COMES DIRECTLY AFTER TUTORIAL**

- groups
- your tutors
- the term)

#### Practical coding including working in small

• Time to have one on one conversations with

 Problem sets will be marked automatically and count towards your final marks (15% total over

• There are challenge exercises for earning bonus marks (not necessary and some are hard enough that they'll eat up a lot of time) Tutorials and Labs do NOT run in Week 6

# ASSIGNMENTS LARGER SCALE PROJECTS

"Start the assignments early, so that you have time to chip away and get help as needed."

- Individual work
- - Assignment 0 5% (Friday 8pm Week 3)
  - Assignment 1 15% (Monday 8pm Week 7)
  - Assignment 2 25% (Friday 8pm Week 10)
- Late penalties of 5% per day late apply (maximum lateness is five days, after which time it is zero marks)

• These will take you a few weeks and will test how well you can apply the theory you've learnt • There are three Assignments due:

#### **HELP SESSIONS OPTIONAL** SESSIONS SCHEDULED DURING THE WEEK

any gaps."

- Held using Teams
- Some one-on-one consultation with tutors
- Time for you to ask individual questions or get help with specific problems
- Schedule will be up on the Course Website soon
- These are particularly busy around Assignment deadlines

#### "A great place to ask questions and get help to fill

# **FINAL EXAM TAKE-HOME OPEN-BOOK EXAM**

- In-person this term
- Expected workload of around 3 hours total
- You'll be given a series of problems to solve in C
- You will also be expected to read some C and
  - show you understand it
- There will also be some questions covering programming ideas

#### Exam Hurdles

- Parts of the exam are competency hurdles • These questions must be answered correctly to
- - pass the course

## TOTAL ASSESSMENT

Labs = 15%Assignment 0 = 5%Assignment 1 = 15% Assignment 2 = 25%Final Exam = 40%

#### To pass the course you must:

- Score at least 50/100 overall

exam

 Solve problems using arrays in the final exam • Solve problems using linked lists in the final

# SPECIAL **CONSIDERATION**

**Special Consideration:** 

- Support for any issues that make it difficult for you to study
- https://student.unsw.edu.au/specialconsideration
- You can apply now if you have existing reasons (or later if something comes up)

directly to me: a.vassar@unsw.edu.au

If you have an ELP plan, please email it

#### **SUPPLEMENTARY** ASSESSMENT

A Supplementary exam can be offered to students granted Special Consideration for the exam

- Fit-to-Sit rule
- - supplementary exam

 Identical in format to the main exam • Held sometime in January (will update this as soon as dates are released, so you must make yourself available if you have been granted a

# **CODE OF** CONDUCT

This course and this University allows all students to learn, regardless of background or situation Remember the one rule . . . you will not hinder anyone else's learning!

Anything connected to COMP1511, including social media, will follow respectful behaviour No discrimination of any kind No inappropriate behaviour No harassment, bullying, aggression or sexual harassment

• Full respect for the privacy of others

#### PLAGIARISM

"If you don't spend the time to learn and practice the content, the only person who loses is you."

- Plagiarism is the presentation of someone else's work or ideas as if they were your own.
- Any kind of cheating on your work for this course will incur penalties (see the course outline for details)
- Collaboration on individual assessments like
  - Assignments is considered plagiarism

# **COLLABORATION VS PLAGIARISM**

encouraged)."

- The internet has a lot of resources you should learn to use, just make sure you credit your sources
- No collaboration at all on individual assignments Your submissions are entirely your own work Don't use other people's code Don't ask someone else to solve problems for you (even verbally)

- Don't provide your code to other people

#### "Discussion of work and algorithms is fine (and

# **COLLABORATION VS PLAGIARISM**

- assignment

#### • At best, youll lose the marks for the particular

• At worst, you'll be asked to leave UNSW • And even worse . . . you won't learn what you paid all this money and time to learn

## **IF YOU WANT MORE INFO...**

- Course webpage
- Course forum
- via Moodle)
- One on One

  - Ask your tutor during lab sessions • Help Sessions
- Serious Issues
  - Email: cs1511@unsw.edu.au
  - The Nucleus: nucleus.unsw.edu.au
  - CSE Help Desk:
  - http://www.cse.unsw.edu.au/~helpdesk/

#### • Recorded Lectures (replay YouTube Streams or

#### Student Support | I Need Help With...

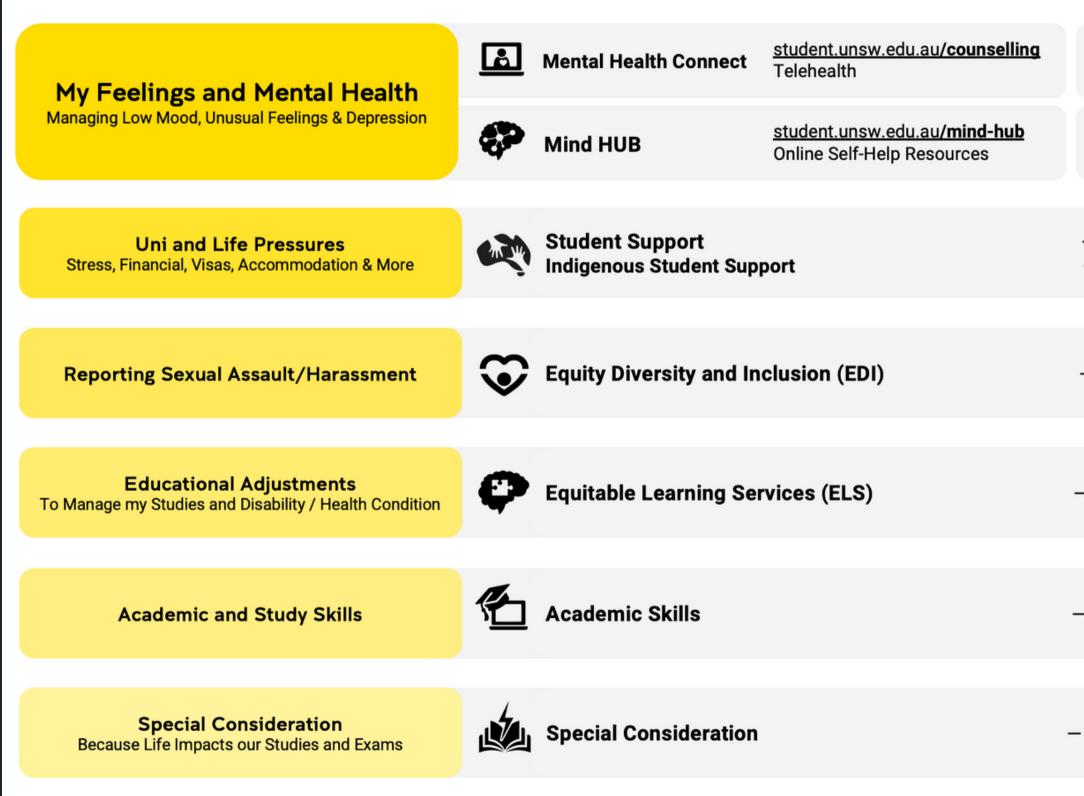

| 6                                                                                             | In Australia Call Afterhours<br>UNSW Mental Health Support Line | 1300 787 026<br>5pm-9am |  |  |  |  |
|-----------------------------------------------------------------------------------------------|-----------------------------------------------------------------|-------------------------|--|--|--|--|
| ۲                                                                                             | Outside Australia Afterhours<br>24-hour Medibank Hotline        | +61 (2) 8905 0307       |  |  |  |  |
|                                                                                               |                                                                 |                         |  |  |  |  |
| – <u>student.unsw.edu.au<b>/advisors</b></u><br>– <u>nura-gili-centre-indigenous-programs</u> |                                                                 |                         |  |  |  |  |
| – <u>edi.unsw.edu.au<b>/sexual-misconduct</b></u>                                             |                                                                 |                         |  |  |  |  |
|                                                                                               |                                                                 |                         |  |  |  |  |
| - <u>stude</u>                                                                                | ent.unsw.edu.au <b>/els</b>                                     |                         |  |  |  |  |

- student.unsw.edu.au/skills

- student.unsw.edu.au/special-consideration

#### LEARNING IS HARD...

"Learning programming is a secondary skill (like many others!) — it is not intuitive like learning how to speak..."

Secondary skills are learnt slowly and with conscious and deliberate effort. It is not magic and it will not happen overnight, you have to keep practising and building up your knowledge base. Don't feel disheartened if you do not understand something first go - try and try again, get help, let us know if there is something that is just not making sense. Make sure to attempt all your labs questions and assignments, working through these problems will help you build an understanding of how to solve similar problems, and how to use code to solve these.

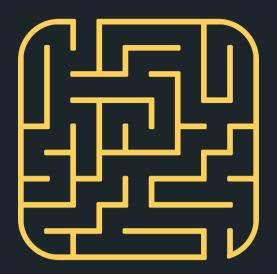

R N N N N N

(half of the fuse won't be burned in 30) minutes). How can the wizard measure exactly 45 minutes?

# FUSES

- Merlin has to let a potion rest for precisely 45
- minutes, but he doesn't have any instrument
- for measuring time. He does, however, have a
- flame and two fuses, which he knows each
- take an hour to burn, but not in a regular way

#### WHAT IS A **COMPUTER?** A TOOL . . . A MACHINE . . . THE LOVE OF MY LIFE...

The ultimate tool in its ability to be reconfigured for different purposes.

The key elements:

- Memory to store information

Some trivia:

# • A processor to execute commands

# WHAT IS **PROGRAMMING?**

instructions to solve various problems

- - mistakes are good!

• Providing a computer with specific

• Using specific languages to write those instructions (code)

• At the core of it - problem solving!

• You may go through many

iterations before you get it right

# WHAT IS AN **OPERATING SYSTEM?**

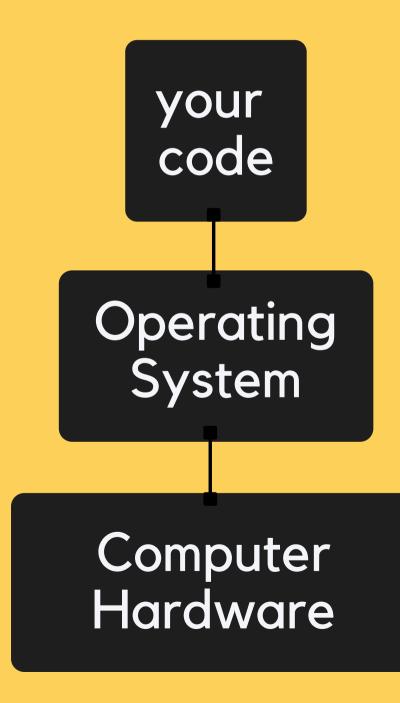

- An Operating System is the interface between the user and the computer hardware
- Operating Systems:
  - Execute user programs and make solving problems easier
  - Make the computer system convenient to use
- Basically, an Operating System sits between our code and the computer, providing essential services

# WHAT IS LINUX?

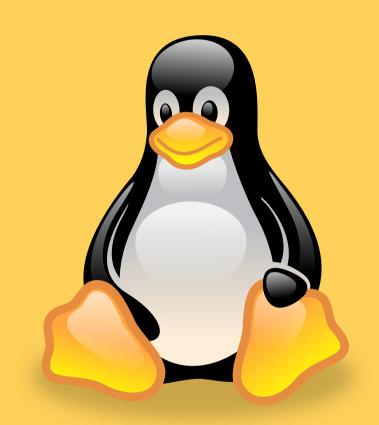

- - Open source
  - More reliable
  - Lightweight
  - Faster, and
  - More secure

#### • Linux is a Unix-based operating system:

# TERMINAL

# **A GRAPHICAL APPLICATION** THAT **READS/DISPLAYS INFORMATION**

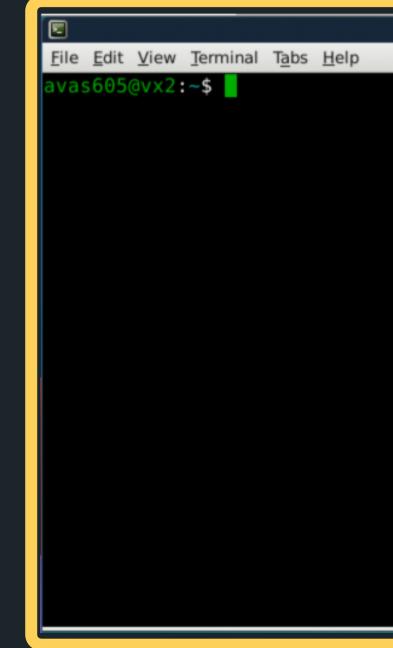

• Terminal (command line driven) allow us to send simple text commands to our shell. It handles things like user input, displaying shell output.

| Terminal |  | + - □ × |
|----------|--|---------|
|          |  |         |
|          |  | *       |
|          |  |         |
|          |  |         |
|          |  |         |
|          |  |         |
|          |  |         |
|          |  |         |
|          |  |         |
|          |  |         |
|          |  |         |
|          |  |         |
|          |  |         |
|          |  |         |
|          |  |         |
|          |  |         |
|          |  |         |
|          |  |         |
|          |  |         |
|          |  |         |
|          |  |         |
|          |  |         |
|          |  |         |
|          |  | _       |
|          |  | Ψ.      |
|          |  |         |

## SHELL

## PRIMARY INTERFACE WITH THE COMPUTER

 The shell, (bash, zsh) is a program that executes commands, and has its own syntax. It returns output which the terminal can display, or can launch other applications

|                            | Terminal | ↑ _ □ |
|----------------------------|----------|-------|
| File Edit View Terminal Ta | bs Help  |       |
| was605@vx2:~\$             |          |       |
|                            |          |       |
|                            |          |       |
|                            |          |       |
|                            |          |       |
|                            |          |       |
|                            |          |       |
|                            |          |       |
|                            |          |       |
|                            |          |       |
|                            |          |       |
|                            |          |       |
|                            |          |       |
|                            |          |       |
|                            |          |       |
|                            |          |       |
|                            |          |       |
|                            |          |       |
|                            |          |       |
|                            |          |       |

#### PROMPT

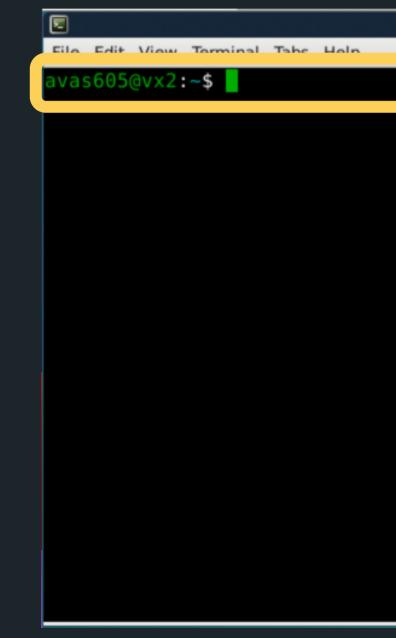

#### • The prompt is controlled by the shell, and is the line of text which displays some information

| Terminal | + _ □ × |
|----------|---------|
|          |         |
|          | ^       |
|          |         |
|          |         |
|          |         |
|          |         |
|          |         |
|          |         |
|          |         |
|          |         |
|          |         |
|          |         |
|          |         |
|          |         |
|          |         |
|          |         |
|          |         |
|          |         |
|          | -       |

#### SOME IMPORTANT TERMINAL COMMANDS

- Lists all the files i
  ls
- Makes a new directory called directoryName:
- mkdir directoryName
- Changes the current directory to directoryName:
- cd directoryName
- Moves up one level of directories (one folder level):
- cd ..
- Tells you where you are in the directory structure at the moment:
   pwd

#### • Lists all the files in the current directory:

#### **COMMAND LINE AND FILE OPERATIONS**

File operations on the command line

- Copy a file from the source to the destination
- cp source destination
- Move a file from the source to the destination (can also be used to rename)
- mv source destination
- Remove a file (delete)
- rm filename
- The -r tag can be added to cp or rm commands to recursively go through a directory and perform the command on all the files

- cp -r COMP1511 COMP1511 backup
- (will copy all files from my COMP1511 directory to my COMP1511\_backup directory)

#### **USING CSE'S** COMPUTING RESOURCES

necessary to get started

You will definitely want to get your own computer ready to code with:

- laboratory
- website

# Our labs are running Linux with the basic tools

 VLAB allows you to remotely use CSE's resources instructions on setting this up available in the first

There are other more advanced options that we

can help you with also - check the Home

Computing site or the guides on our course

#### WHAT THE BASICS LOOK LIKE

For COMP1511 we need:

- A development environment (we will use a minimal version of VSCode)
  - Run 1511 setup to get everything ready (you will do this in your first Lab)
- A compiler (we use dcc)
  - A translator that takes our formal human
    - readable C and turns it into the actual
    - machine readable program
  - can "run"
- You can use VLAB to access CSE's editor and compiler

The result of the compiler is a program we

#### PROGRAMMING IN C

#### PROGRAMMING IS LIKE TALKING TO YOUR COMPUTER

- We need a shared I conversation
- Well be looking at one particular language, C and learning how to write it. C is:
  - $\circ\,$  A clear language with defined rules so that
    - nothing we write in it is ambiguous
  - Many modern programming languages are
    - based on C
  - A good starting point for learning how to control a computer from its roots

#### • We need a shared language to be able to have this

#### LET'S C SOME C

#### SORRY CAN'T HELP **MYSELF!**

- 2 // Welcome :)
- 3 // Sasha Vassar, Week 1, 22T3
- 4
- 5 #include <stdio.h>
- 6
- 7 int main(void){

  - return 0;
- 10 }

8

9

1 // A demo program showing output in C

printf("Hey!\n");

#### HEADER (LINES 1, 2 & 3)

```
1 // A demo program showing output in C
2 // Welcome :)
3 // Sasha Vassar, Week 1, 22T3
4
5 #include <stdio.h>
6
7 int main(void){
8     printf("Hey!\n");
9     return 0;
10 }
```

- Words for humans
- Half our code is for the machine, the other half is for humans! (roughly)
- We put "comments" in to describe to our future selves or our colleagues what we intended for this code
- // in front of a line makes it a comment
  If we use /\* and \*/ everything between them will
- If we use /\* and \*/
   be comments
- The compiler will ignore comments, so they don't have to be proper code

#### **#INCLUDE IS A SPECIAL** TAG FOR OUR **COMPILER (LINE 5)**

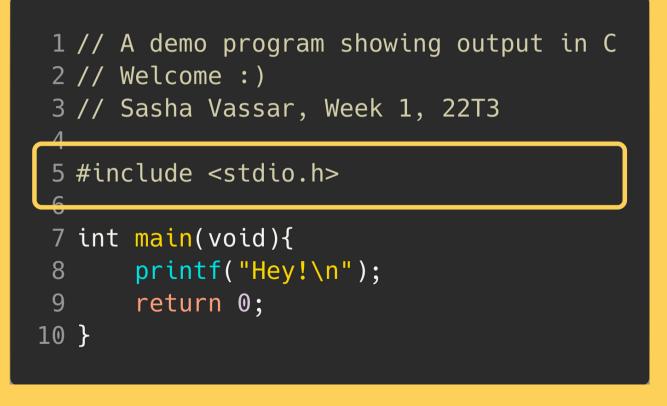

- and add it to ours
- In this case, it's the Standard Input Output Library, allowing us to make text appear on the screen (as well as other things)
- Almost every C program you will write in this course will have this line

#### • It asks the compiler to grab another file of code

#### THE "MAIN" FUNCTION (LINES 7-10)

```
1 // A demo program showing output in C
2 // Welcome :)
3 // Sasha Vassar, Week 1, 22T3
5 #include <stdio.h>
7 int main(void){
     printf("Hey!\n");
     return 0;
```

- A function is a block of code that is a set of instructions that returns something
- Our computer will run this code line by line, executing our instructions
- The first line has details that we'll cover in later lectures
  - int is the output (return) type this stands for integer, which is a whole number main is the name of the function
- - - any input
  - (void) means that this function doesn't take

#### THE "MAIN" FUNCTION

```
1 // A demo program showing output in C
 2 // Welcome :)
 3 // Sasha Vassar, Week 1, 22T3
 5 #include <stdio.h>
 6
 7 int main(void){
       printf("Hey!\n");
 8
       return 0;
 9
10 }
```

- instructions **{ }**
- included.
  - printf("Hey!\n");
- program return 0;

#### • Between the { and } are a set of program

• printf() makes text appear on the screen. It is actually another function from stdio.h which we

 return is a C keyword that says we are now delivering the output of the function. A main that returns 0 is signifying a correct outcome of the

### **EDITING AND** COMPILATION

#### LET'S TRY THIS IN OUR **EDITOR AND COMPILE** IT

| 2                                                                                 |     | Terminal - |
|-----------------------------------------------------------------------------------|-----|------------|
| File Edit View Terminal Tabs Help<br>avas605@vx02:~\$ code hey.c &<br>[1] 2545064 |     |            |
| <pre>avas605@vx02:~\$ code hey.c &amp;</pre>                                      |     |            |
| [1] 2545064                                                                       |     |            |
| avas605@vx02:~\$ dcc hey.c -o                                                     | hey |            |
| [1]+ Done                                                                         |     | hey.c      |
| avas605@vx02:~\$ ./hey                                                            |     |            |
| Hey!<br>avas605@vx02:~\$                                                          |     |            |
| avas605@vx02:~\$                                                                  |     |            |
|                                                                                   |     |            |

- code hey.c
- we'll compile it
- dcc hey.c -o hey
- current directory
- ./hey

#### • In the linux terminal we will open the file to edit

• Once we're happy with the code we've written,

• The -o part tells our compiler to write out a file called "hello" that we can then run • The ./ lets us run the program "hello" that is in our

### **AND WE ARE OFF!**

#### WE NOW HAVE OUR FIRST WORKING PROGRAM...

- Try this yourself!
- Try it using VLAB via your own computer
- Try setting up a programming environment on your own computer (differing levels of difficulty depending on your operating system)

#### f! AB via your own

## SOME INTERESTING FACTS/TRIVIA

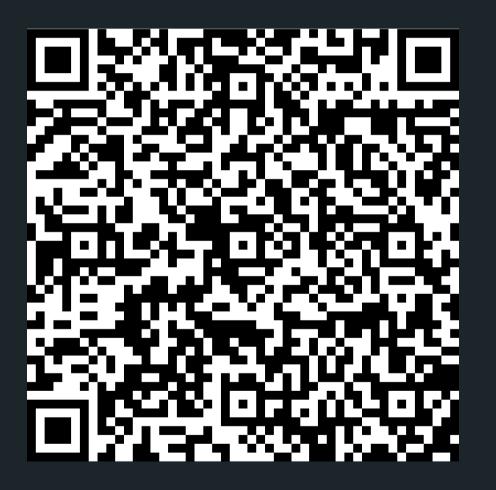

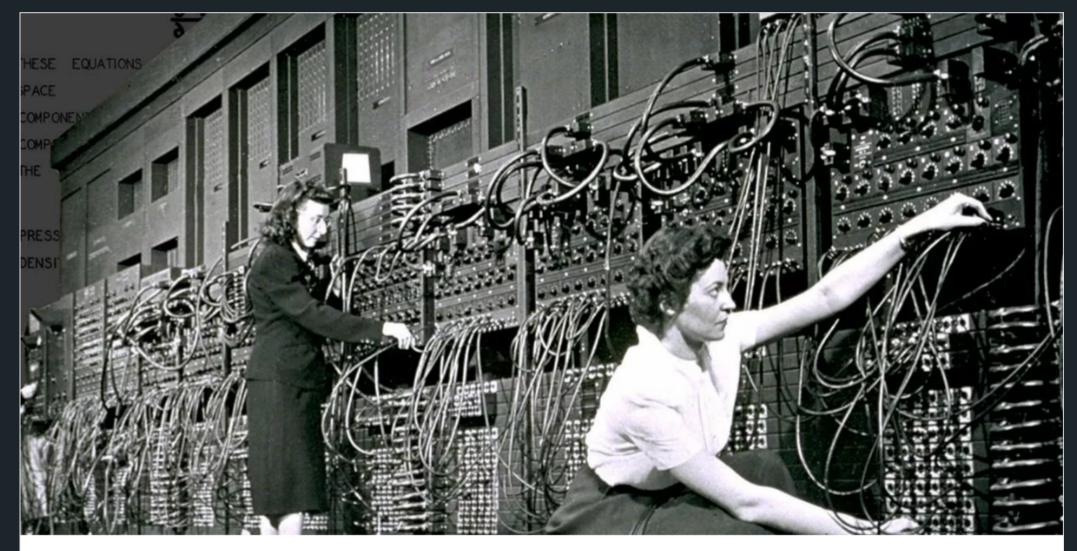

The "human computers" who operated ENIAC have received little credit S IEEE Spectrum / Mar 25, 2019

Untold History of AI: Invisible Women Programmed America's First Electronic Computer

## WHAT DID WE LEARN TODAY?

#### HELP!

How to get help and best ways to approach learning programming

#### RESOURCES

Where to find resources (course webpage and forum)

#### ADMIN

How COMP1511 is run

programming? What is an **Operatirng System?** What is Linux?

What is

WHAT IS ...? LINUX

> Some basic Linux commands to get you started

Hello World!\n

# REACH OUT

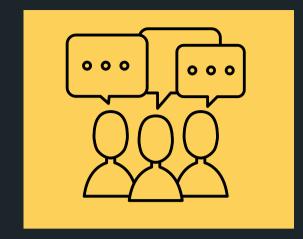

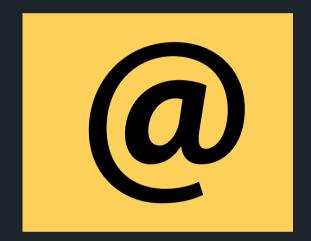

#### CONTENT RELATED QUESTIONS

Check out the forum

#### ADMIN QUESTIONS cs1511@unsw.edu.au